# **AutoCAD Product Key Download**

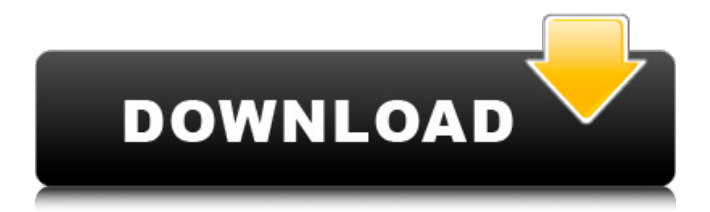

#### **AutoCAD Crack+ X64 2022**

History AutoCAD Crack Keygen, like most of Autodesk's offerings, has a long history. AutoCAD was originally released in December 1982 as an "operating system" on a PDP-11 minicomputer, and was developed by Jack Martin at AutoDesk, Inc. as the first of a series of applications developed by AutoDesk that allowed non-programmers to design and create their own graphical products for use in business. AutoCAD allowed non-programmers to design many different types of drawings, documents, and presentations. CAD Mode AutoCAD has several modes of operation. When the cursor is not in a menu or dialog box, it displays the information in the upper left hand corner of the screen, under the status bar: Mode: This indicates what mode of operation AutoCAD is in. The "CAD Mode" indicates that AutoCAD is in CAD mode (Computer Aided Design mode), which is the normal or default mode of operation for AutoCAD. The "User Interface" mode indicates that AutoCAD is in the user interface (UI) mode. A user can switch to the UI mode by clicking on the "Use UI" button on the status bar. The "Memory" mode is used to initialize system variables and data. Contents: This displays the number of layers in the current drawing. The "Layer" mode: It shows the name of the current layer in the drawing, the unit of measurement, and the number of blocks in the layer. "Block" mode: This indicates whether the

drawing is in wireframe (WM) or solid (SM) mode. Pointer: The mouse pointer location on the screen, the type of mouse the user is using, and the number of pages of drawing the user has viewed in the current session. Menu Mode Menu mode is a general term for the sets of menus and commands available to a user of an application, or of a specific part of the application. Most menus and commands are grouped together into menus. The AutoCAD menu is composed of two major types of menus: The Custom menu, which can be customized to perform a specific task or series of tasks, and the User Interface (UI) menu. In the following table, the first column lists the specific custom commands the menus provide and the second column lists the general command groups the UI menu is a member of. Custom

#### **AutoCAD With Keygen Free (2022)**

Third-party AutoCAD applications AutoCAD provides a programming interface for third-party applications to access AutoCAD data. The programming language is the Autodesk ObjectARX Application Programming Interface (API). ObjectARX is a C++ class library. Other languages that may be used to program third-party applications include C, C++, Ada, Java, Javascript, Python, R, Ruby, and VBScript. A number of third-party programs have been written for the AutoCAD products over the years. As with other Autodesk products, the most popular AutoCAD programs are primarily based on the AutoCAD User Interface. Two main groups of third-party AutoCAD applications are those that have been developed by Autodesk to extend the AutoCAD product and those developed by third parties to take advantage of the AutoCAD application programming interface. Many third-party applications allow users to access AutoCAD data directly. These are generally referred to as "AutoCAD add-ons". For example, in the ArcGIS/AutoCAD Suite, Autodesk has developed ArcView, which has a C++ programming interface to access AutoCAD data. One such application is Survey Features, which is a GIS-based geodetic software product. Non-AutoCAD applications that integrate with AutoCAD through its API can provide functionality for the entire AutoCAD suite, or just a portion of it. Some of the more popular non-AutoCAD AutoCAD products that have been based on the API include Survey Features, Map3D, DigiPlan3D, MapInfo and Autodesk Pathfinder. In 2008, Autodesk also started to offer access to some 3D object models and BIM. The Autodesk Data Management System (DMS) is a central database that enables both Autodesk and third-party applications to access AutoCAD data. Many third-party applications use DMS to store data about AutoCAD data, including drawings and drawings that have been modified using the AutoCAD graphic interface. AutoCAD provides a mechanism to control the way that third-party applications access AutoCAD data. Through the Application Framework (AF), third-party applications can be designed to follow certain user rules, such as requiring authorization or prompting the user to allow or deny access to data. Autodesk also offers a mechanism to control data sharing between thirda1d647c40b

### **AutoCAD Activation Key**

Autodesk has released a free client for AutoCAD and AutoCAD LT. Download it and install it. Step 2: Register and authenticate to use Autodesk Autocad Register the client for use with the key: From the Start menu, select Programs, then choose Autodesk, then choose Autocad. Select the Autocad icon on the Start screen and choose Autocad to authenticate. The login screen appears. Choose a user name and password, then click Sign In. Step 3: Make some changes to your drawing To make some changes to the drawing, select File, then select New from the drawing toolbar. Select a drawing template and use the drawing toolbar buttons to make the changes you want. Step 4: Save your drawing To save your drawing to disk, select File, then choose Save. Type a name for the drawing. Click Save. This screen appears. Type a file name, and click Save. Step 5: Make your drawing a template Make a template drawing by copying a drawing. For example, copy the My Drawing template drawing from the desktop. Select the drawing template. Select Template from the drawing toolbar and click Open. Step 6: Open a drawing with a template Open a drawing by choosing Open and choosing a drawing template. Select a drawing template and click Open. Step 7: Use an unregistered Autodesk Autocad Go to the Autodesk website, and download a free version of Autodesk Autocad. The website tells you to unzip the Autocad software and run the file ACAD.EXE to activate the software. The website also gives you information about the version of Autocad you're using. Important Information About the New Autocad Version Autocad 2016 software is being offered for free, with no time limit on downloading. Autocad 2016 software contains a new features for making architectural drawings. These new features are not compatible with previous versions of Autocad. Autocad 2016 software contains a new feature to help you determine the compatibility of a drawing created with previous versions of Autocad. The Upgrade Compatibility tool shows up as a new menu item on the Home tab. Select the Upgrade Compatibility menu item and then

#### **What's New In AutoCAD?**

Create and edit symbols from your 3D models. Create and edit symbols for your 3D models directly from the CAD model, and use in all drawing views. (video: 0:32 min.) Edit annotations with your drawing. Draw annotations directly on your drawing. Annotations can be locked or unlocked and they can be placed in the drawing, folder or template of choice. Annotate faster with fixed-size character styles. (video: 1:16 min.) Saved Command Options: Open database now from the command bar. (video: 1:38 min.) Save command now saves the drawing in the current database. (video: 1:38 min.) Show

parameter help, variable help or option help from the command bar. (video: 1:13 min.) Show parameter help from the command bar. (video: 1:15 min.) Drafting Tools: Handy concave and bevel options now exist in Drafting toolbar options, for right-click. (video: 0:37 min.) Increasing the line thickness can now be done easily with a right-click. (video: 1:22 min.) Erase, Solid fill and No fill options now exist in the Drafting toolbar options for right-click. (video: 1:29 min.) Erase, Solid fill and No fill options now exist in the Drafting toolbar options for right-click. (video: 1:29 min.) Snap to grid now snaps to the drawing grid when creating a parallel object, or to a baseline when creating a perpendicular object. (video: 1:09 min.) Snap to baseline now snaps to the drawing baseline when creating a perpendicular object. (video: 1:06 min.) Plan view now always includes the drawing grid. (video: 1:13 min.) Axes now have an outline color. (video: 1:15 min.) New command in Drafting toolbar: Bring to Front. (video: 1:00 min.) New command in Drafting toolbar: Send Back. (video: 1:00 min.) Drafting toolbar is contextual, so commands are shown in the correct position and grouped by functionality. (video: 0:43 min.) Insert Axis: Inserting an axis in 3D is now as simple as clicking on a point on your model, and then right-

## **System Requirements:**

Our CCRMA instruments First of all, we are providing the instruments you can use to develop and perform your own experiments. You can download the source codes of the instruments from this page. They are open source and there are no restrictions. You can freely use them for any purpose. If you want to use our source codes for your own purpose, please make a clear mention of it in the "source" field of the instrument source code and provide the relevant URL in the "license" field. Please make sure that these instruments have been

Related links: